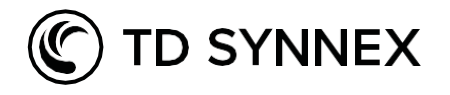

## Die Registrierung zum Dell Authorized Partner

Dell ist der führende Anbieter von IT End-to-End-Produkten, Services und Lösungen – von Client bis Infrastruktur, von Edge bis zur Cloud.

Und wir, TD Synnex, sind der stärkste Distributor der auch das gesamte Portfolio von Dell abdeckt. Von Infrastruktur, über Clients bis hin zu OEM. Mit unseren 14 lokalen Experten unterstützen wir Sie vor Ort und haben darüber hinaus noch die Möglichkeit unser 35 Mann starkes DACH-Service-Team für Sie ins Rennen zu schicken.

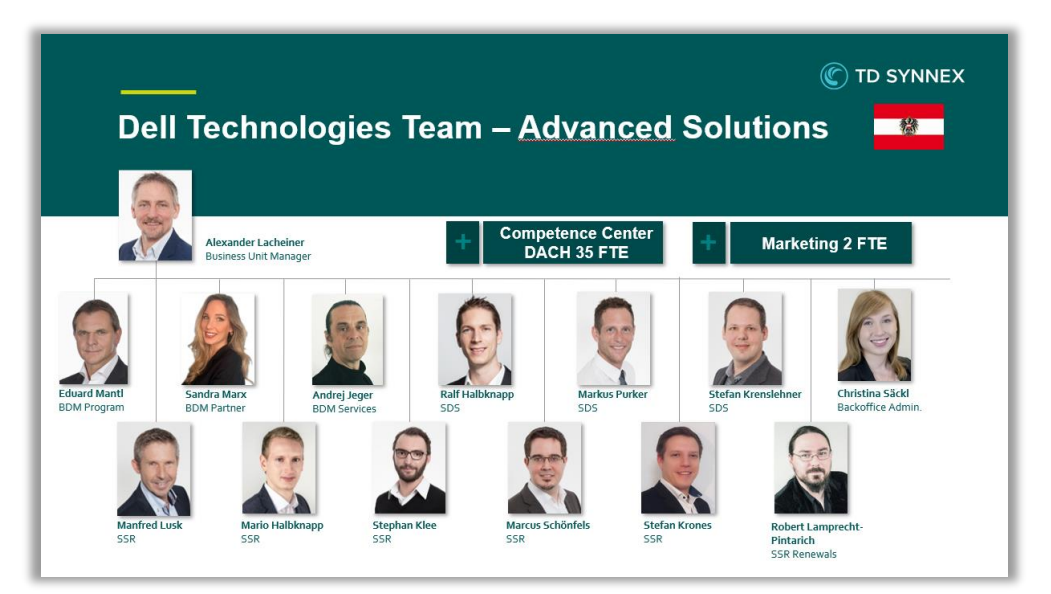

BDM = Business Unit Manger | SDS = Solution Design Specialist (Presales) | SRS = Solution Sales Representative (Inside Sales)

Als Autorisierter Dell Partner und mit uns als Distribution haben Sie Zugriff auf das gesamte Portfolio und damit beste Chancen für erfolgreiches Cross- und Upselling. Sie können von zahlreichen Vertriebs- und Marketingressourcen profitieren um schneller zu wachsen und von den mannigfaltigen Rebates und Incentives um mit Dell noch profitabler zu werden.

Mit der Registrierung bei Dell und dem Status Dell Authorized Partner bekommen Sie Zugriff auf all diese Ressourcen und werden Teil des Dell Partner Programmes.

Als Dell Authorized Partner können wir Ihnen Projektpreise anbieten und ein Projekt mittels Deal-Registrierung für Sie schützen. Der Partner, der ein Projekt bei Dell als erstes anmeldet, bekommt auch die volle Unterstützung und den besten Preis.

Und all das ist nur einen Klick und etwa 20min. Zeitaufwand entfernt.

Bitte öffnen Sie [https://www.delltechnologies.com/partner/de-at/partner/partner.htm.](https://www.delltechnologies.com/partner/de-at/partner/partner.htm) Das Portal sollte bereits in der lokalisierten Version öffnen, falls nicht, wählen Sie bitte Land und Sprache.

Dann bitte etwa zur Mitte scrollen und auf Anmelden klicken (siehe Bild).

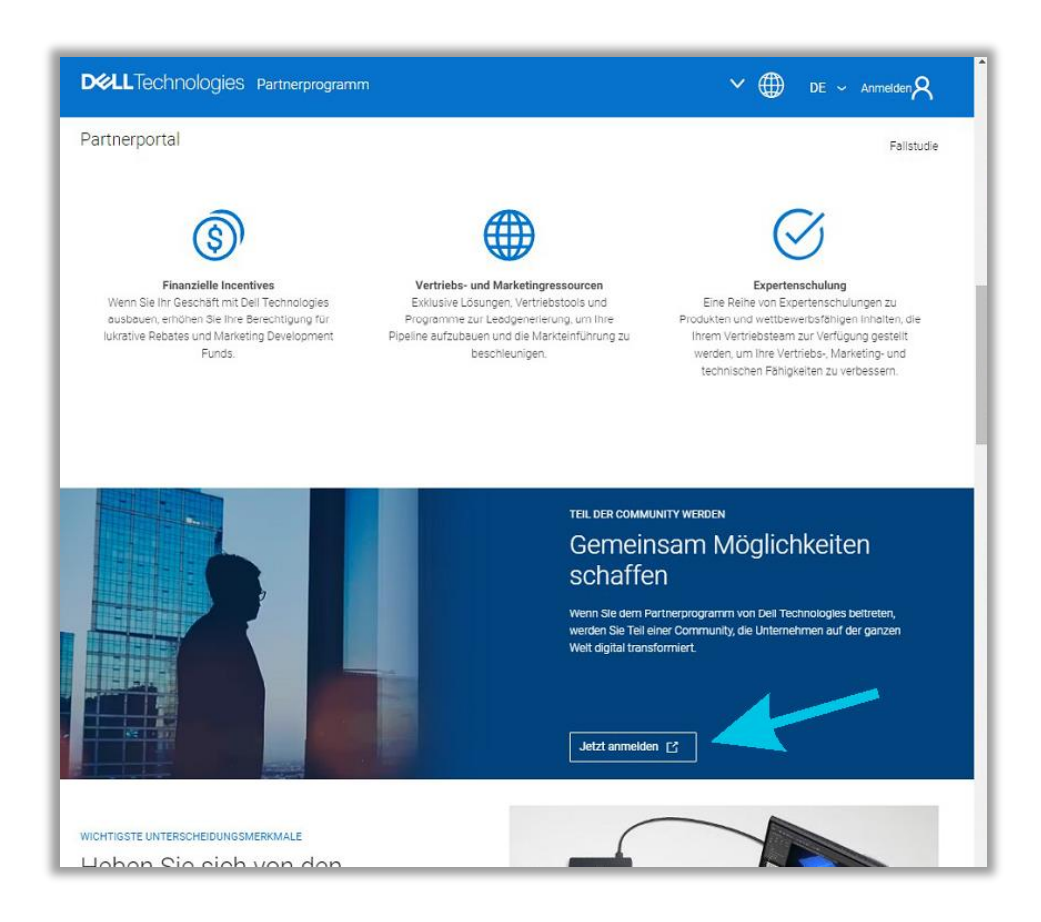

Es öffnet sich ein neues Fenster mit Dell Salesforce und der Anmeldemaske. Diese ist meist wieder in Englischer Sprache und für die Region US. Ich habe aktuell keine Möglichkeit gefunden, dies im GUI zu ändern. Jedoch kann der Link einfach von US/EN auf AT/DE umgeschrieben werden und sollte dann so aussehen [https://dell.secure.force.com/partner?c=at&l=de.](https://dell.secure.force.com/partner?c=at&l=de)

Anschließend wird die Seite korrekt in der richtigen Sprache und Region angezeigt und Sie können mit dem Ausfüllen beginnen.

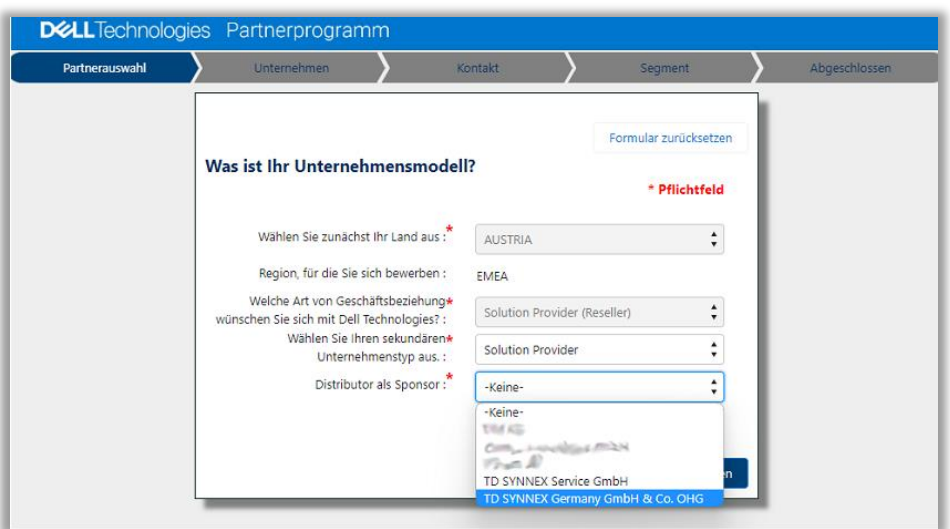

Für Wiederverkäufer (Reseller) ist die korrekte Auswahl "Solution Provider". Sollten Sie keinen sekundären Unternehmenstyp haben, wählen Sie bitte nochmals "Solution Provider" da es sich hierbei um ein Pflichtfeld handelt.

Wenn Sie wünschen, dass wir für Sie der Hauptbezugspartner werden und Sie auch bei MDF und Rebate-Abwicklungen unterstützen, dann wählen Sie bitte **"TD Synnex Germany GmbH & Co OHG"** als Sponsor aus.

Anmerkung: In Österreich sind wir natürlich als TD Synnex Austria GmbH für Sie da und mit 14 lokalen Experten vor Ort in Wien. Das Tool von Dell zeigt jedoch nur unsere interne Einkaufsorganisation und dementsprechend ist Österreich der juristischen Person von Deutschland zugeordnet.

In weiterer Folge werden Informationen zu Ihrem Unternehmen, Kontakten und Segmenten abgefragt. Bitte füllen Sie diese entsprechend aus.

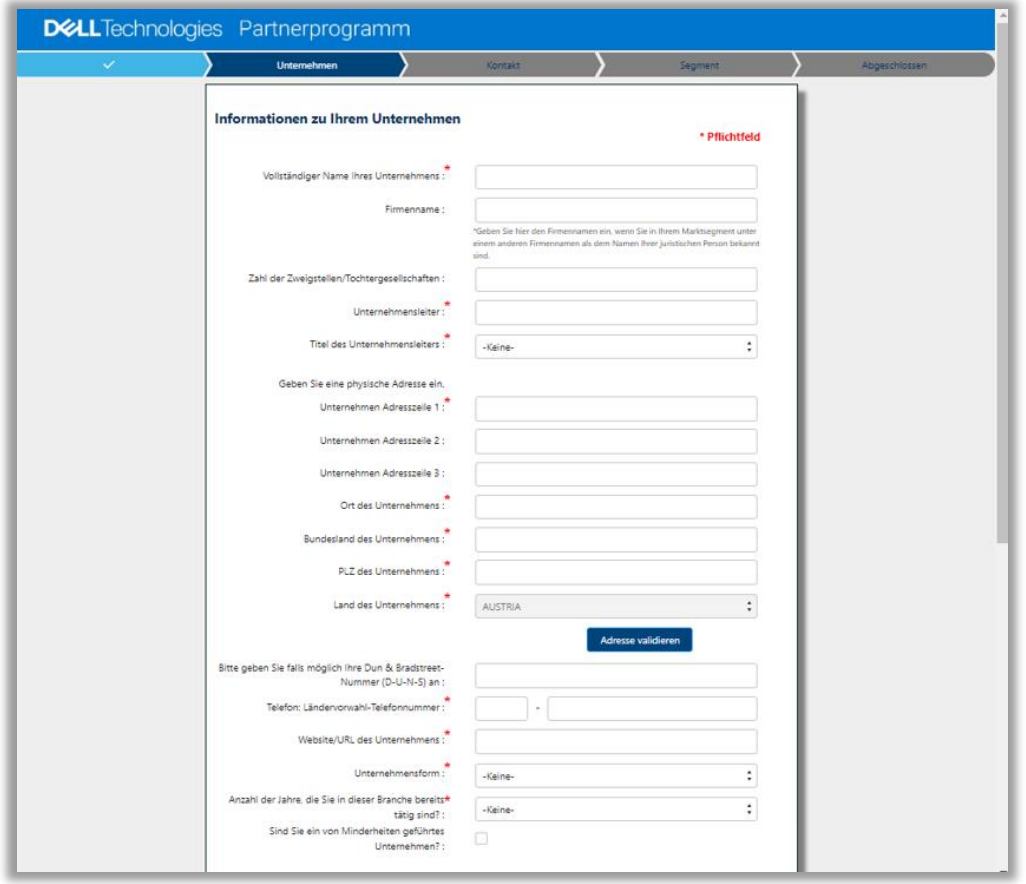

- ➢ Das *"Company Registered Document"* bzw. *"das erforderliche staatliche Wiederverkäufer-Zertifikat"* ist hierzulande der Firmenbuchauszug.
- ➢ Bei der Eingabe der Telefonnummer ist das Formular sehr genau was vielfach zu einer inkorrekten Eingabe führt. Am besten ohne Sonder- und Leerzeichen (+/-) eingeben oder ggf. ein paar Varianten probieren.
- ➢ Nach dem Absenden kann es einige Zeit dauern bis der Browser antwortet, bitte Geduld haben. Abschließend am Ende des Anmeldevorganges einen Screenshot von der ID-Number machen und aufheben bis der Vorgang von Dell abgeschlossen worden ist. Falls es nicht klappt, kann man damit ein Ticket beim Support öffnen.
- $\triangleright$  Nach Absendung der Registrierung dauert es etwa 3-4 Werktage bis mit Feedback zu rechnen ist.
- ➢ Wenn Sie TD Synnex als Sponsor gewählt haben, werden wir dann darüber informiert.

Anfragen bez. Konfigurationsunterstützung, Angeboten etc. bitte immer an unser Team via [dell.at@tdsynnex.com](file:///C:/Users/emantl/AppData/Local/Microsoft/Windows/INetCache/Content.Outlook/PLM1QMQ8/dell.at@tdsynnex.com)

Wenn Sie Fragen zum Partnerprogramm, dem Portfolio von Dell oder Unterstützungsmöglichkeiten von TD Synnex haben, können Sie mich oder meine BDM Kollegen gerne direkt kontaktieren. Sandra Marx und ich betreuen den Bereich Infrastruktur (Server, Storage, Netzwerk, Dataprotection, HCI, etc.) und Andreas Haider den Bereich Clients (Laptops, Workstations, Monitore, etc.).

Wir besuchen Sie gerne und freuen uns Sie persönlich kennenzulernen, alternativ oder wenn es schnell gehen soll, natürlich auch via Teams, Zoom oder Telefon.

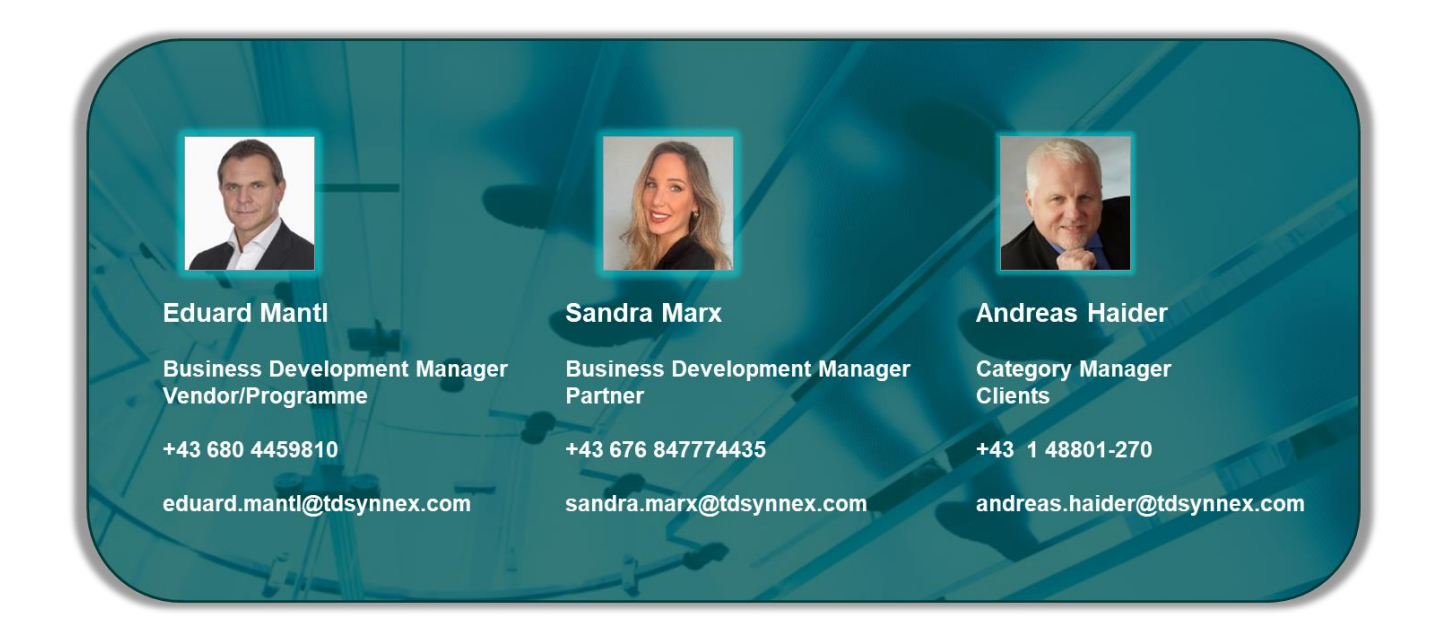